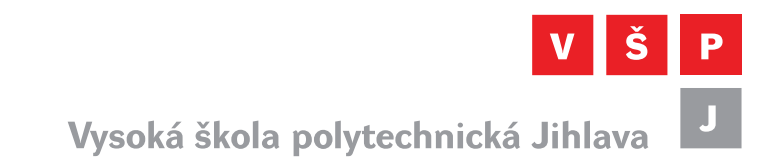

# APLIKCE PRO ZRYCHLENÉ VYTVÁŘENÍ TESTŮ PRO LMS MOODLE

František Smrčka

Vysoká škola polytechnická Jihlava

Konference Informatika 2023

# Úvod

- Vytváření otázek v bance úloh není jednoduché
- Kromě textů otázek a odpovědí nutné nastavit i další parametry:
	- procenta hodnocení,
	- zamíchání odpovědí,
	- zobrazení dalších možností odpovědí,
	- možnost zaškrtnutí více odpovědí.

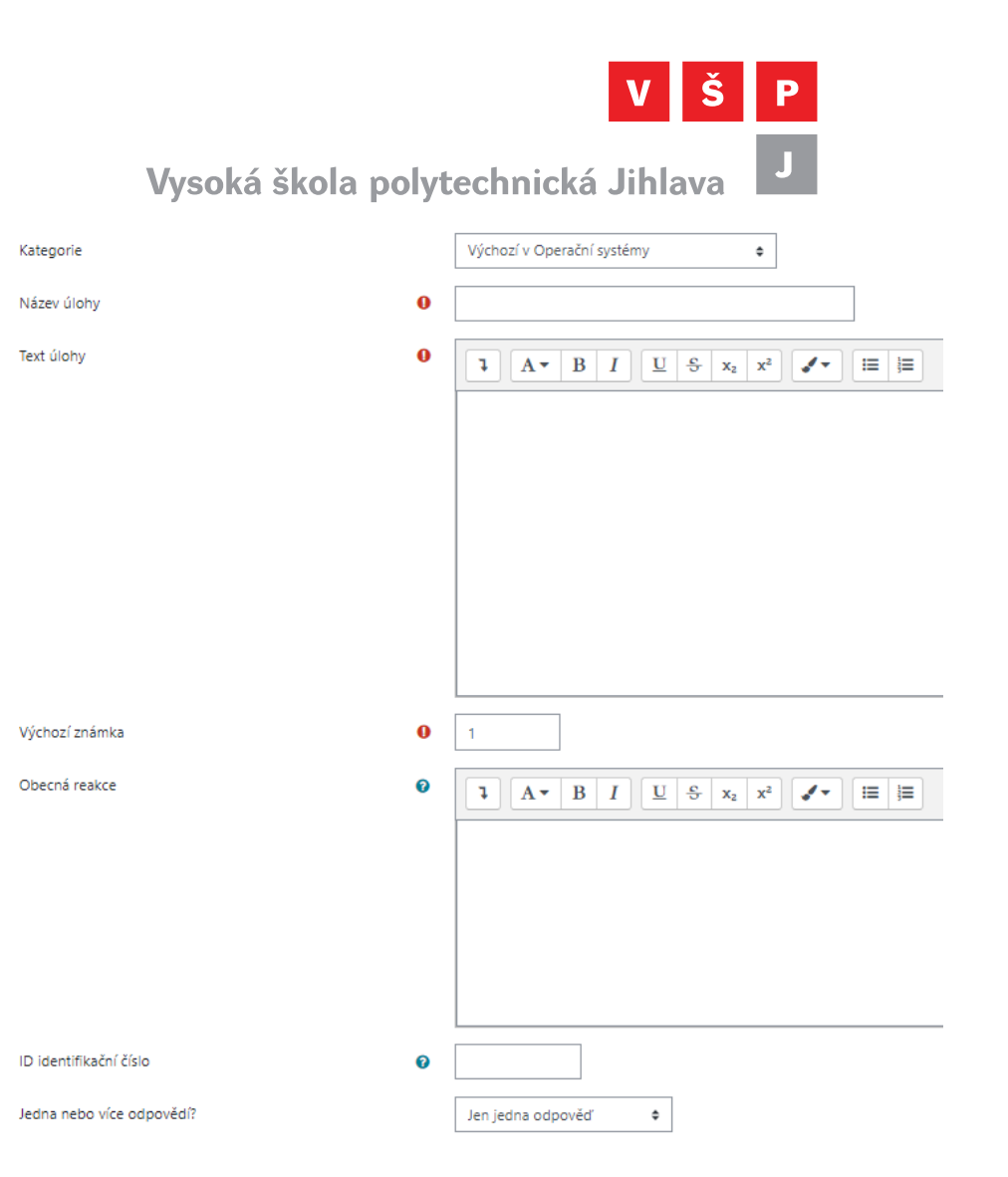

## Možnosti importu otázek do Moodle

- Využití importu otázek z předpřipraveného vhodného externího souboru.
- LMS Moodle nabízí několik souborových formátů pro import dat.
- Nejvhodnější formáty pro import
	- GIFT
	- XML.
- Tyto formáty jsou obecné, lze v nich nastavit kategorii, do které se importované otázky vloží a všechny typy otázek.

Importovat úlohy ze souboruo

 $\blacktriangleright$  Formát souboru

 $\bigcirc$  Blackboard  $\bigcirc$ O Doplňovací úloha (Cloze)  $\bigcirc$ ○ Formát "Vynechané slovo" ?  $\circ$  Formát Aiken  $\bullet$  $\circ$  Formát Examview  $\bullet$ 

- $\bigcirc$  Formát GIFT  $\bigcirc$
- $\circ$  Formát Moodle XML  $\circ$
- $\circ$  Formát WebCT  $\bullet$

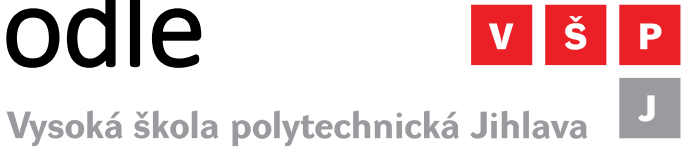

#### GIFT

- Umožňuje používat textový editor k psaní otázek:
	- s výběrem z více odpovědí,
	- pravdivých a nepravdivých,
	- krátkých odpovědí,
	- hledání chybějících slov,
	- číselných otázek v jednoduchém formátu.
- [https://docs.moodle.org/39/en/GIFT\\_form](https://docs.moodle.org/39/en/GIFT_format) at

Vysoká škola polytechnická Jihlava

//Řádek komentáře ::Název otázky :: Otázka { = Správná odpověď ~Špatná odpověď1 #Odpověď na špatnou odpověď1 ~Špatná odpověď2 #Odpověď na špatnou odpověď2 ~Špatná odpověď 3 #Odpověď na špatnou odpověď3 ~Špatná odpověď4 #Odpověď na špatnou odpověď4 ł

#### Využití formátu Moodle XML

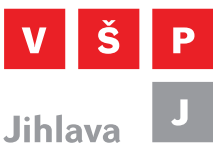

Vysoká škola polytechnická Jihlava

#### Generátor XML testů pro e-learningový systém Moodle 2.2

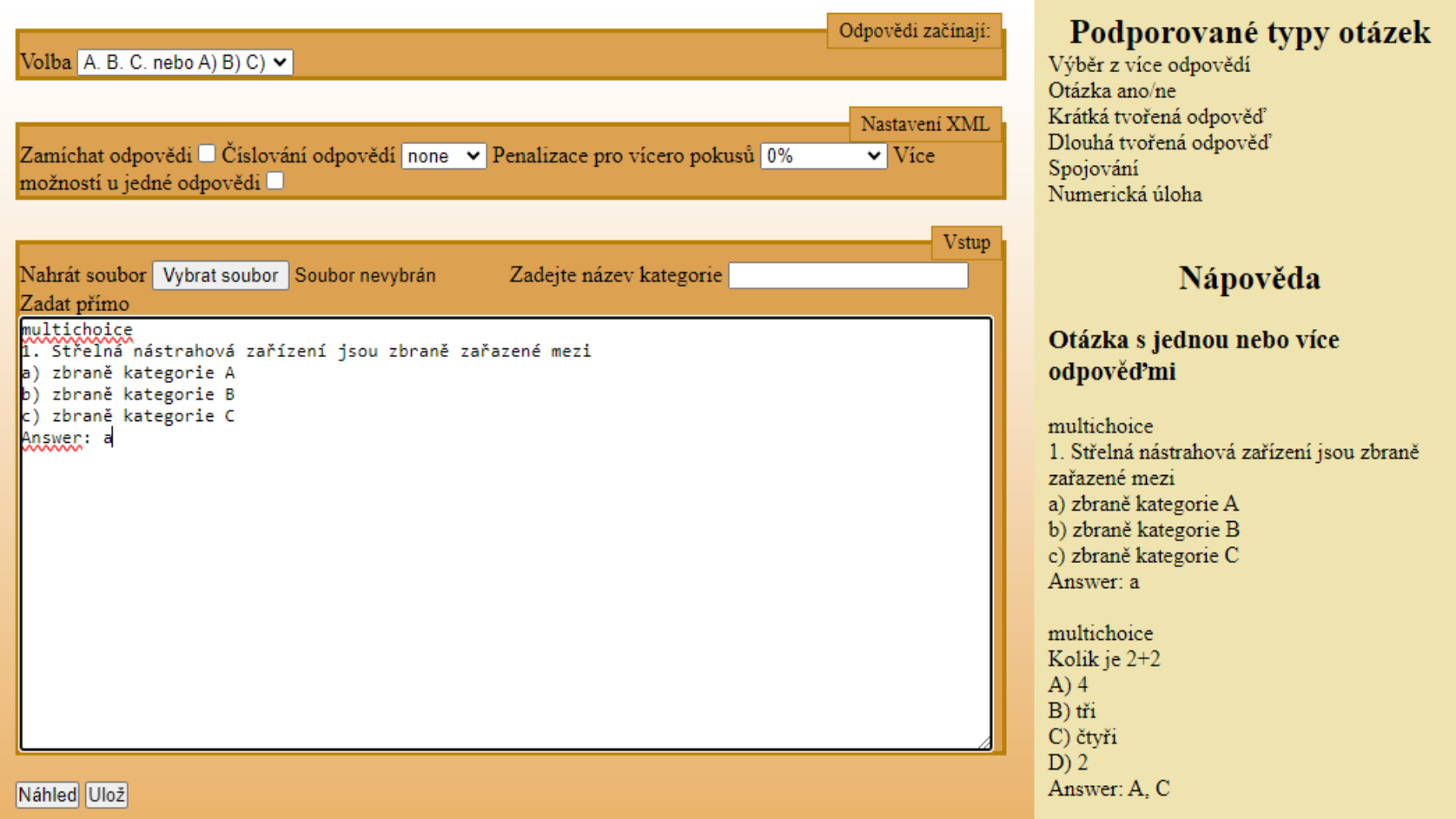

### Náhled otázek

Vysoká škola polytechnická Jihlava

- Slouží pro kontrolu
- Je vidět typ otázky
- Správná odpověď
- Zda v otázce nejsou chyby

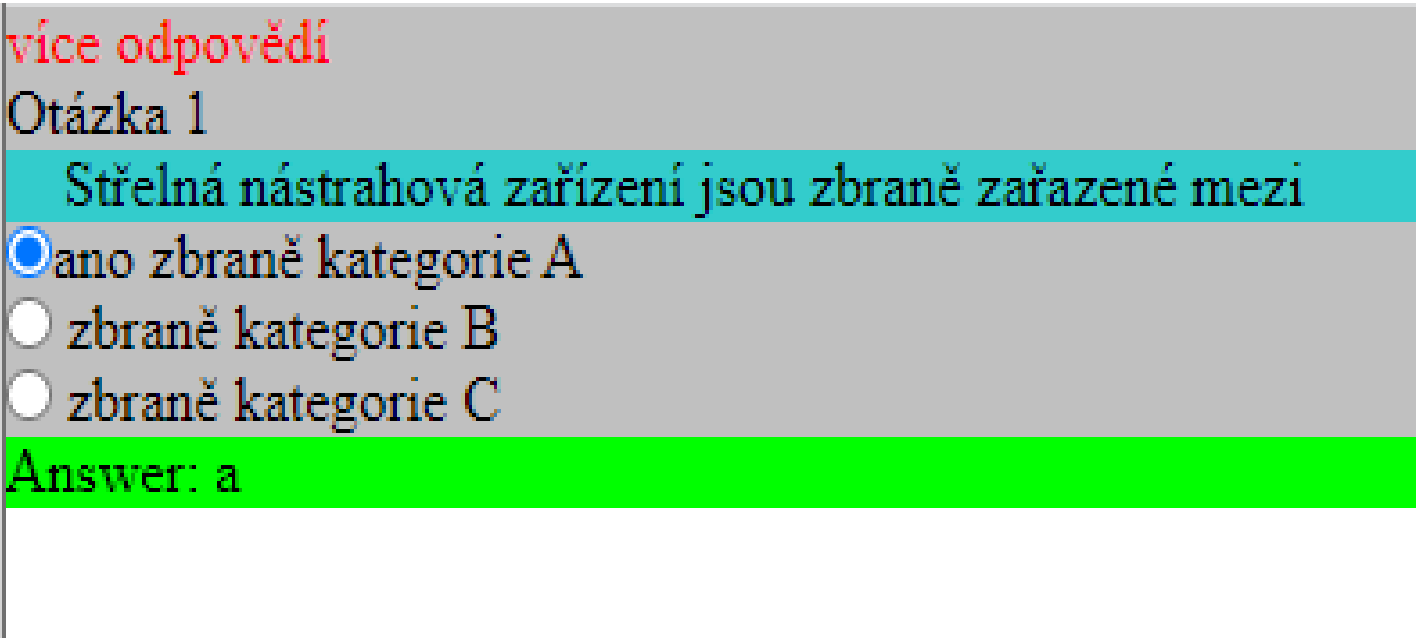

Celkový počet otázek je: 1

#### Jednoduchá nápověda

• Pro správné vložení typu otázky, textů otázek a odpovědí slouží jednoduchá nápověda

Vysoká škola polytechnická Jihlava

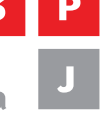

#### Nápověda

Otázka s jednou nebo více odpověďmi

multichoice 1. Střelná nástrahová zařízení jsou zbraně zařazené mezi a) zbraně kategorie A b) zbraně kategorie B c) zbraně kategorie C Answer a

multichoice Kolik je  $2+2$  $A)$  4  $B)$  tri C) čtvři  $D) 2$ Answer: A, C

## Vlastní práce s aplikací

- Vyplnění formuláře podle vzoru
- Zobrazení náhledu
- Vygenerování xml souboru
- V Moodle Banka úloh zvolit import
- Zvolit Formát XML
- Vybrat XML soubor na import
- Zvolit tlačítko Import

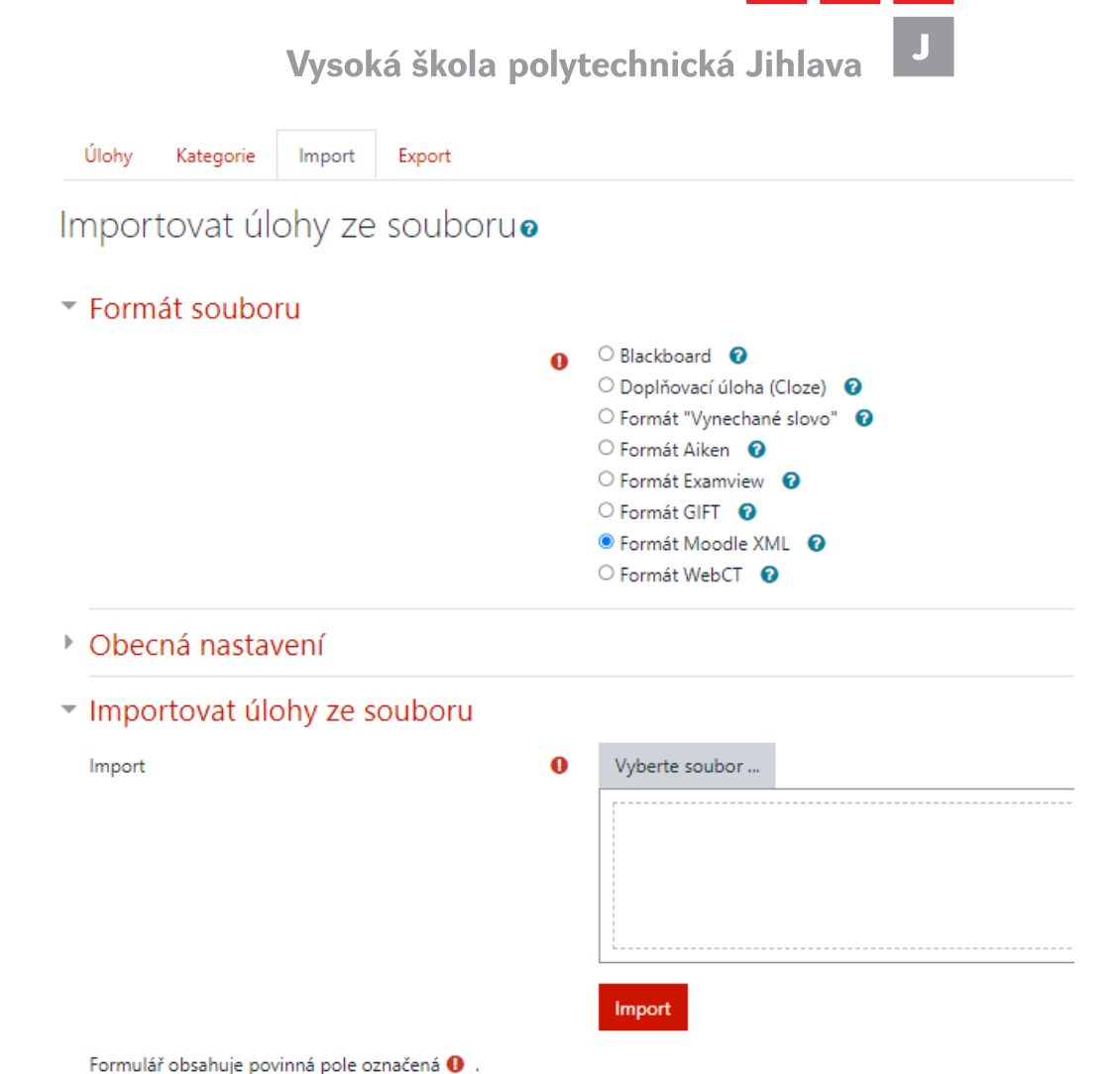

### Obsah cvičení

Vysoká škola polytechnická Jihlava

- Aplikace zpřístupněna na URL adrese: <http://195.113.207.163/~moodle/>
- Případně:
- <http://alpha.kei.vspj.cz/~moodle/>
- Práce s touto aplikací je sice jednoduchá, ale je potřeba dbát na některé zásady správného vkládání, jako je:
	- nedávat mezery před text,
	- nečíslovat odpovědi v textu,
	- problémy s některými znaky typu @ a podobně, které se v xml například používají jaké řídící znaky.
- XML soubor je kompatibilní s aktuální i předchozími verzemi Moodle

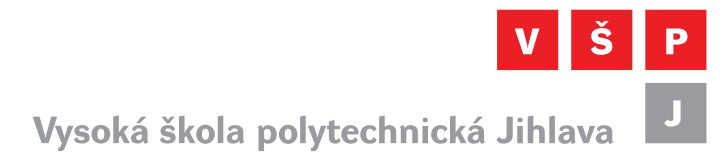

#### Děkuji za pozornost!

smrcka@vspj.cz